# THE ELECTRONIC STAFF RECORD PROGRAMME

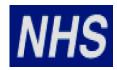

# NATIONAL HEALTH SERVICE

# ESR-NHS0252 NHS EMAIL NOTIFICATIONS

Information Classification: Restricted: PUBLIC

Owner: Chris Moorley

Author: Matt Lye
Creation Date: 25/01/2017
Last Updated: 4/05/2022
Next Update: 23/03/2023

Version: 5.0

Approvals:

Name Nick Adcock

Title Development Manager

# 1. DOCUMENT CONTROL

# **CHANGE RECORD**

| Date       | Author      | Version | Change Reference                                       |  |
|------------|-------------|---------|--------------------------------------------------------|--|
| 25/01/2017 | Matt Lye    | 0.1     | New document                                           |  |
| 01/08/2017 | Matt Lye    | 0.2     | Updates to processes                                   |  |
| 21/09/2017 | Matt Lye    | 1.0     | Uplifted to version 1.0                                |  |
| 16/04/2018 | Matt Lye    | 1.1     | R38 Changes, ESR BI Alerting                           |  |
| 20/07/2018 | Matt Lye    | 1.2     | R39 Changes                                            |  |
| 23/10/2018 | Matt Lye    | 1.3     | R40 Changes                                            |  |
| 10/01/2019 | Matt Lye    | 1.4     | Reviewed against R41, updates to screenshots           |  |
| 01/04/2019 | Matt Lye    | 1.5     | R42 Changes                                            |  |
| 11/10/2019 | Matt Lye    | 1.6     | R43 Changes                                            |  |
| 09/01/2020 | Matt Lye    | 1.7     | R44 Reviewed. No Updates Required                      |  |
| 09/01/2020 | Nick Adcock | 2.0     | Approved and Uplifted                                  |  |
| 18/03/2020 | Matt Lye    | 2.1     | Reviewed against R45, Changes to secure email provider |  |
| 30/04/2020 | Matt Lye    | 2.2     | Further updates on Secure email provider               |  |
| 20/05/2020 | Nick Adcock | 3.0     | Approved and Uplifted                                  |  |
| 17/09/2021 | Matt Lye    | 3.1     | Reviewed against R51                                   |  |
| 23/03/2022 | Nick Adcock | 4.0     | Approved and Uplifted                                  |  |
| 04/05/2022 | Tumi Mafe   | 5.0     | Information classification change only                 |  |

# **REVIEWERS**

| Name                            | Position |
|---------------------------------|----------|
| NHS Development Team            |          |
| NHS Functional Account Managers |          |

# **DISTRIBUTION**

| Copy No. | Name           | Location        |
|----------|----------------|-----------------|
| 1        | Library Master | Project Library |
| 2        |                |                 |

# 2. CONTENTS

| 1. | DOCUMENT CONTROL                      | 2  |
|----|---------------------------------------|----|
|    | CHANGE RECORDREVIEWERS                | 2  |
| 2. | CONTENTS                              | 3  |
| 3. | INTRODUCTION                          | 4  |
| 4. | EMAIL NOTIFICATIONS OVERVIEW          | 5  |
|    | 4.1. SECURE EMAIL DOMAINS             | 5  |
|    | 4.2. EMAIL PREFERENCES                |    |
|    | 4.3. EMAIL TYPES                      |    |
|    | 4.3.1. For Your Information           | 7  |
|    | 4.3.2. For Your Action                |    |
|    | 4.3.3. For Your Action (Suppressed)   | 11 |
|    | 4.3.4. Summary                        | 11 |
|    | 4.4. SECURE EMAILS                    | 12 |
| 5. | PROCESSES THAT DELIVER EMAIL          | 15 |
|    | 5.1. FYI AND FYA PROCESSES            | 15 |
|    | 5.2. FORGOTTEN USERNAME OR PASSWORD   | 23 |
|    | 5.3. BANK ACCOUNT CHANGES             | 24 |
|    | 5.4. Payslip Availability             |    |
|    | 5.5. EMPLOYEE EXIT QUESTIONNAIRE      | 26 |
|    | 5.6. ESR LEARNING EMAIL NOTIFICATIONS | 27 |
|    | 5.6.1. Joining Instructions           | 28 |
|    | 5.6.2. Update of Class Details        |    |
|    | 5.6.3. Cancellation of Class          |    |
|    | 5.6.4. Withdrawal from a Class        |    |
|    | 5.7. ESR BI ALERTING                  |    |
|    | 5.7.1. Creating BI Agents             | 30 |

# 3. INTRODUCTION

This document is a guide to the email functionality delivered by the ESR system. The document outlines:

- The requirements that must be in place for users to receive email notifications.
- The types of email that users will receive.
- The processes that will deliver emails to users.

# 4. EMAIL NOTIFICATIONS OVERVIEW

ESR provides the ability to approve, reject or request more information directly from a secure email account. There are two levels of email capability dependent on email domain security:

- Approval and summary emails available to NHS.net and other approved secure domains;
- Summary email other email domains outside an approved list.

ESR users have the ability to:

Receive Workflow Notifications via email (outbound For Your Information (FYI), For Your Action (FYA) and Summary) generated from ESR.

NHS ESR users, on receipt of an FYA email notification can take inbound actions such as Approve, Reject and Request for Information from the email notification. On receipt of the email response the workflow will be progressed within ESR based on the incoming action.

Where a VPD is SPINE enabled and where a notification will update a data item that triggers the SPINE Interface and the transaction requires additional workflow approval, the outbound FYA email will be supressed and a secure FYI email will be sent to the user informing of the transaction and to login to ESR to take the required action.

Workflow Email Notifications will be sent to the email address held on the Office Details tab against the Person Record of the intended recipient.

#### 4.1. SECURE EMAIL DOMAINS

For FYI and FYA emails to be delivered from ESR, the email system must meet the current Secure Email Standard (ISB 1596) which establishes the minimum security requirements for email systems in health, public health and adult social care. Organisations that use NHSmail automatically meet this requirement, Office 365 meets the requirement but organisations must register compliance with the NHSmail and include confirmation that the email service has been configured to securely communicate with NHSmail.

More information on this standard and how organisations can meet this standard is available here - <a href="https://digital.nhs.uk/services/nhsmail/the-secure-email-standard">https://digital.nhs.uk/services/nhsmail/the-secure-email-standard</a>

The government systems that currently meet this standard are listed below

| Sector                             | Domain         |
|------------------------------------|----------------|
| Health and Social Care             | .nhs.net       |
| Local Government / Social Services | .gcsx.gov.uk   |
| Central Government                 | .gsi.gov.uk    |
| Central Government                 | .dhsc.gov.uk   |
| Central Government                 | .gse.gov.uk    |
| Central Government                 | .gsx.gov.uk    |
| Criminal and Justice               | .cjsm.net      |
| Criminal and Justice               | .scn.gov.uk    |
| Criminal and Justice               | .pnn.police.uk |
| Military                           | .mod.uk        |

Where the email system being used by an organisation is not secure, emails will be prefixed with the word [Secure]. This encrypts the email with the contents only accessible by using NHS Mail's Egress Encryption Service. More information about this feature can be found on the NHS Mail help website - https://support.nhs.net/article-categories/encryption/ in the Accessing Encrypted Emails Guide for non-NHSmail users section. The steps to sign up for this solution are covered in section 4.4

## 4.2. EMAIL PREFERENCES

The options available for the receipt of emails can be found in the Preferences section of ESR (N > Preferences > Notifications > Email Style).

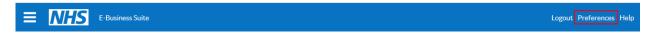

The options available will be dictated by the email domain of the user e.g. firstname.lastname@domain.net. Where the domain is classed as a secure email i.e. @nhs.net, then the following options will be available:

- Actionable Notification Email
- Summary Notification Email
- Do not send me mail

#### Notifications

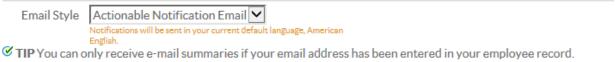

Where the user does not have a secure email domain then the option to Actionable Notification E mail will not be available.

#### Notifications

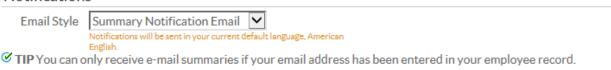

An overnight summary email will be provided with more detailed information including notification type and who it relates to.

# 4.3. EMAIL TYPES

#### 4.3.1. For Your Information

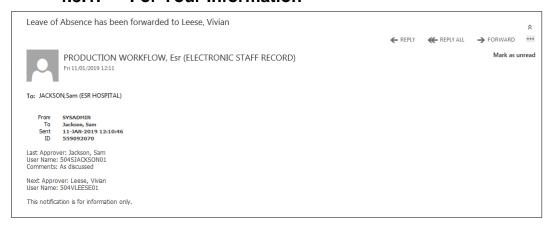

#### 4.3.2. For Your Action

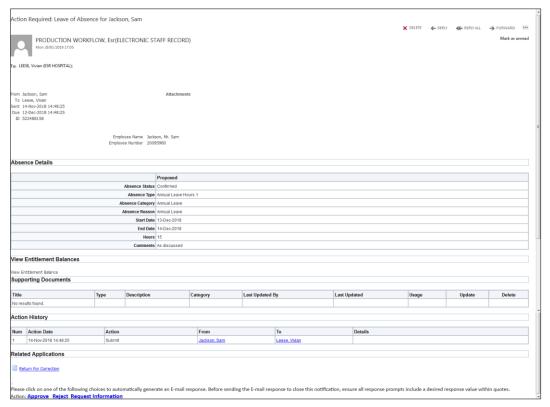

Options available from a FYA email are as follows:

- Approve
- Reject
- Request Information

# Note

When responding to notifications the following must be adhered to:

- No changes must be made to the email address that notifications are sent to.
- No changes must be made to the Subject of the email.
- Action for the response must not be changed.
- Responses must be entered between the quotes where guided.
- No other text must be entered in the body of the email.

The options available are outlined below:

# Clicking Approve

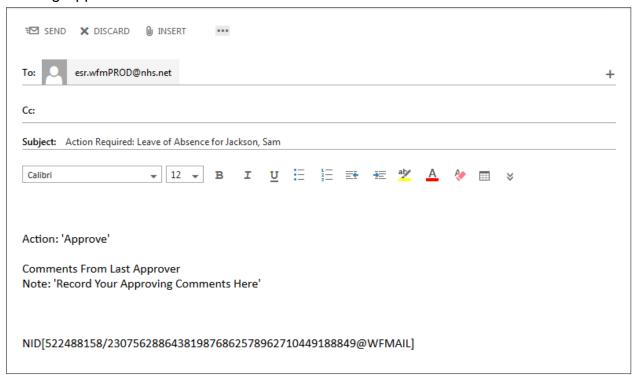

## This will generate the following e-mail to the requestor

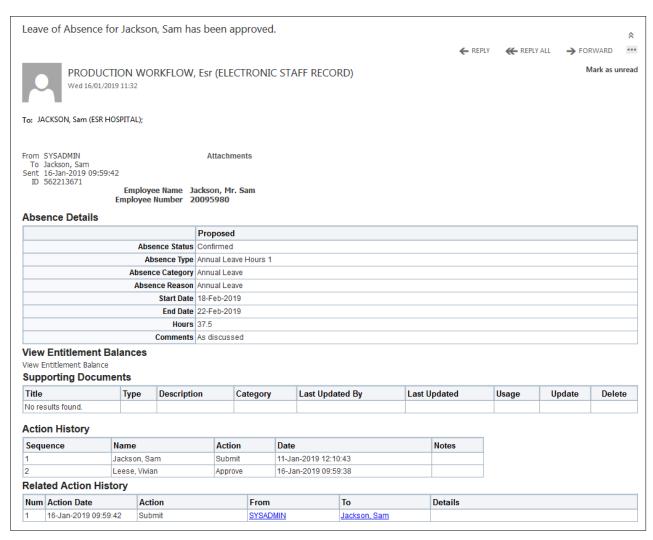

# Reject

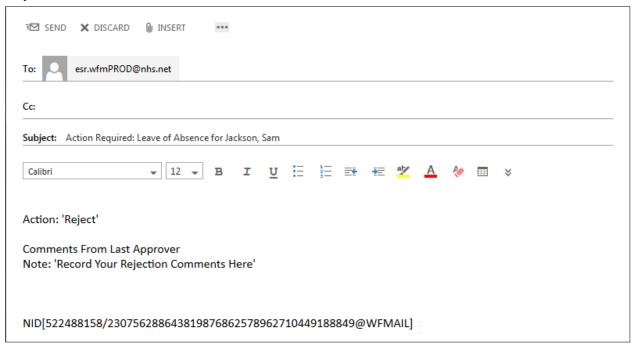

### The requestor will receive the following

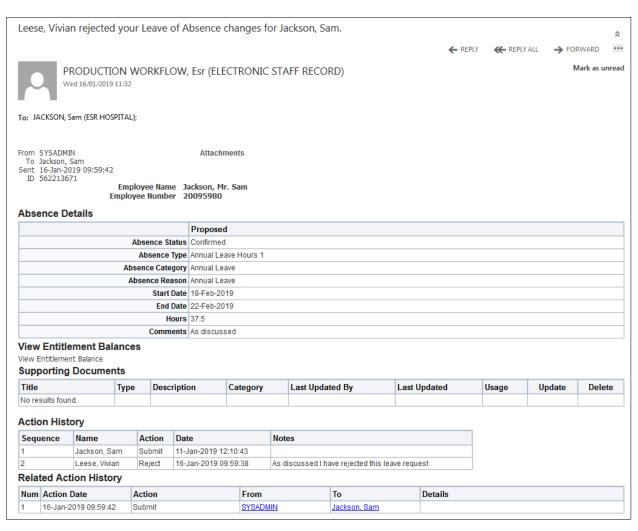

# Request Information

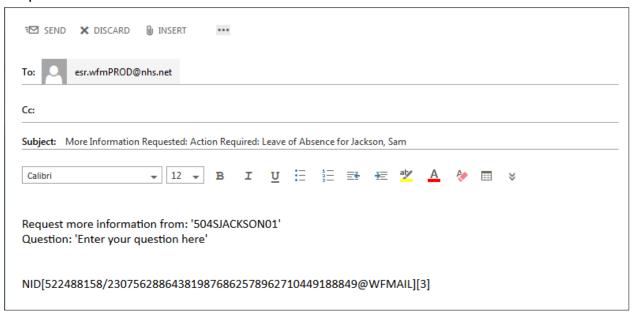

#### This will then send an email to the original requestor

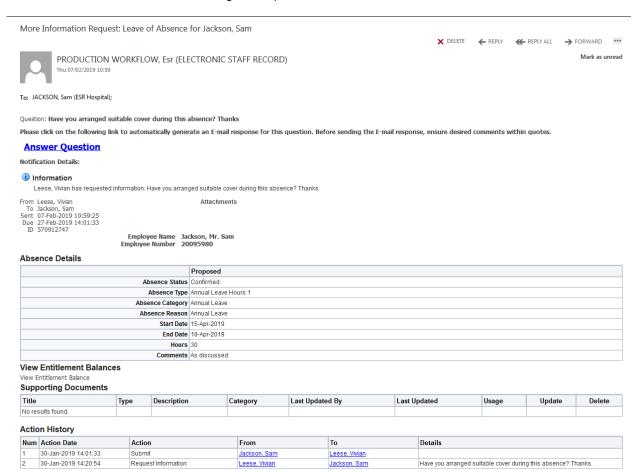

#### Who can respond

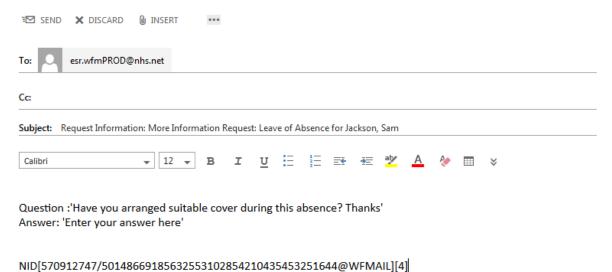

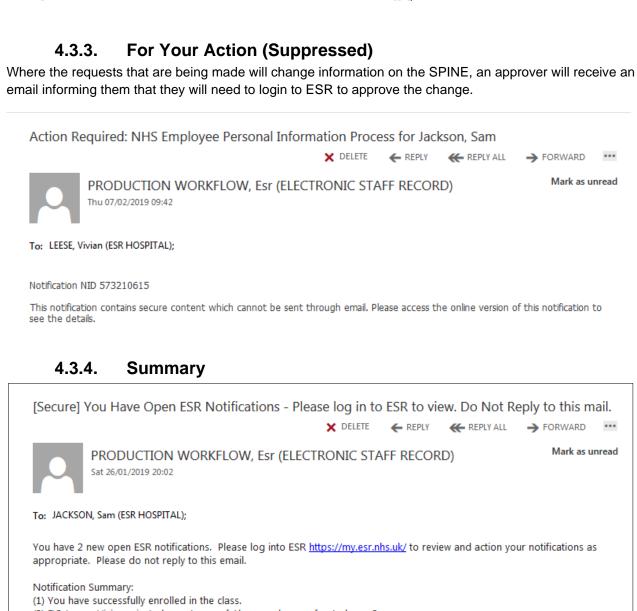

(2) FYI: Leese, Vivian rejected your Leave of Absence changes for Jackson, Sam

# 4.4. SECURE EMAILS

Where the email domain is not classified as secure, e-mails will be prefixed with [Secure].

To view the body of the e-mail follow the steps below:

You will be prompted to open the secure email.

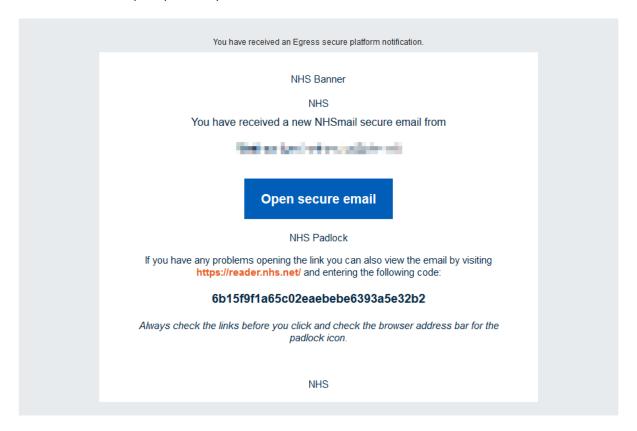

You will be prompted to login with your Egress ID

If the email address is not registered, you will be required to register and validate the address.

Click New User

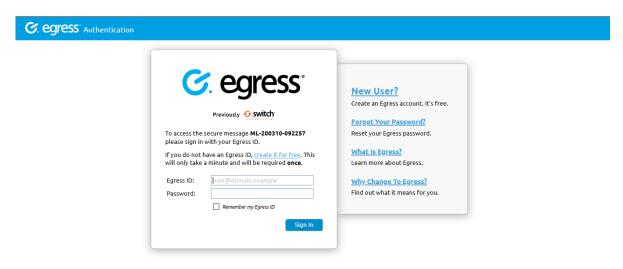

· Complete the form

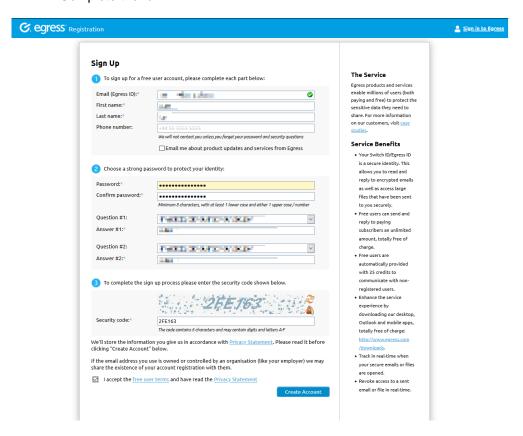

You will receive an email to validate your address.

Click the Activate Account link

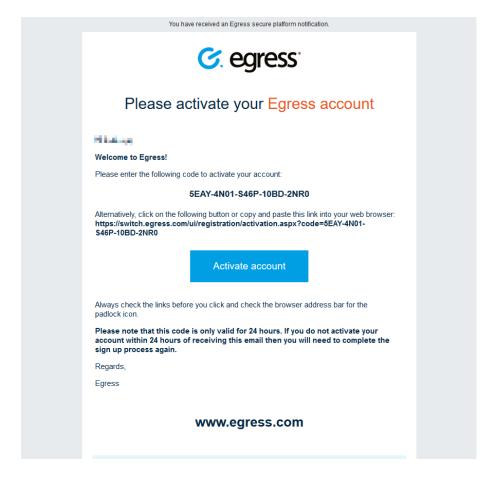

• Enter the Activation code provided in the email.

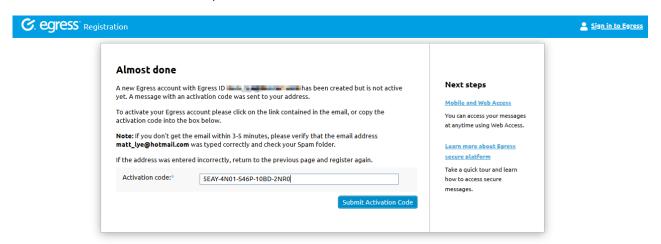

You will be able to view the email and any further emails by opening the secure email and logging in with your Egress ID.

Full details on how to use the Encryption service are available on the NHS Net support website - <a href="https://support.nhs.net/article-categories/encryption/">https://support.nhs.net/article-categories/encryption/</a>

# 5. PROCESSES THAT DELIVER EMAIL

The table below lists the following processes which will result in an email being generated.

Where the Employing Authority is SPINE enabled and the action taken in the email would update a data item that triggers the SPINE Interface then the outbound FYA email will be sent but it will not contain any Action buttons. The user will need to login to ESR using an NHS CRS Smartcard to take the required action.

# 5.1. FYI AND FYA PROCESSES

| Process                    | Employee                                                                                                 | Manager                                                                                                    | Role Holder                                                                                                    |
|----------------------------|----------------------------------------------------------------------------------------------------|----------------------------------------------------------------------------------------------------|----------------------------------------------------------------------------------------------------|
| Absence Trigger Points     | N/A                                                                                                    | Notification sent to manager when the Return to Work Discussion flag against an employee absence record has been left blank or absence end date has not been entered. | N/A                                                                                                    |
| Absence Timeout            | Notification sent to initiator after 28 days when no action taken against a request for Annual Leave.    |                                                                                                    |                                                                                                    |
| Applicant Details          | N/A                                                                                                    | N/A                                                                                                    | Notification sent to Applicant Details Role Holder when an applicant makes a change to their personal details.                                                                    |
| Appraisals                 | Notifications sent for interaction with appraisal e.g. appraisal transferred to employee by appraiser.   | Notifications sent for interaction with appraisal e.g. appraisal transferred to appraiser by appraisee.                                                               | N/A                                                                                                    |
| Approve Learning Enrolment | N/A                                                                                                    | Notification sent when an employee enrols on a shared class.                                                                                                    | Notification sent to a Shared Training Centre (STC) Learning Administrator Role Holder to approve an enrolment on a class from an employee who is in a STC customer organisation. |
| Assessment Submission      | Notification sent to an employee following the successful completion of a test associated with a course. | Notification sent to manager when an employee has successfully completed a test.                                                                                      | N/A                                                                                                    |

| Process                                       | Employee                                                                                                    | Manager                                                                                                    | Role Holder                                                                                                    |
|-----------------------------------------------|----------------------------------------------------------------------------------------------------|----------------------------------------------------------------------------------------------------|----------------------------------------------------------------------------------------------------|
| Auto User Notification                        | N/A                                                                                                    | N/A                                                                                                    | Notification sent to the Auto User<br>Account Details Role Holder to advise of<br>user account details created as part of<br>the Auto User Create Process.                                                                                 |
| Bank Assignment Set to Inactive Not<br>Worked | N/A                                                                                                    | N/A                                                                                                    | FYI notification sent to NHS CRS RA Agents Role Holders to advise of Bank staff that have not been paid for 17 consecutive weeks (4 consecutive months) and as a result their Assignment status has been updated to "Inactive Not Worked". |
| Cancel Learning Enrolment                     | Notification sent to an employee when a class they are enrolled on is cancelled.                                                                                                    | Notification sent when the class that an employee is enrolled on is cancelled.                                  | N/A                                                                                                    |
| Capability Review Notification                | Notification sent to the person who is recorded as the HR Contact against the capability record when an employee's capability review date is todays date + 18 days and todays date + 10 days.                                                                                                    | Notification sent when an employee's capability review date is todays date + 18 days and todays date + 10 days. |                                                                                                    |
| Certification Notifications                   | Notifications sent to an employee  When they have been subscribed to a learning certification.  Following the successful completion of a learning certification.  When a learning certification they were subscribed to has expired.  When a learning certification they are subscribed to needs to be completed by today +1 day.  When a learning certification they are subscribed on is available for renewal. | N/A                                                                                                    | N/A                                                                                                    |

| Process                                  | Employee                                                                                                    | Manager                                                                                                    | Role Holder |
|------------------------------------------|----------------------------------------------------------------------------------------------------|----------------------------------------------------------------------------------------------------|-------------|
|                                          | When they unsubscribe from a learning certification.                                                                                        |                                                                                                    |             |
| Change Hours                             | N/A                                                                                                    | Notification sent to the manager where approval is required for a change in hours made to an employee by an administrator in self service.                            |             |
| Change Location                          | N/A                                                                                                    | Notification sent to the manager where approval is required for a change in location made to an employee by an administrator in self service                          | N/A         |
| Change Supervisor                        | N/A                                                                                                    | Notification sent when a supervisor has new staff assigned to them                                                                                                    | N/A         |
| Change to Assignment EIT                 | N/A                                                                                                    | Notification sent to the manager where approval is required for a change to an assignment made to an employee by an administrator in self service.                    | N/A         |
| Competence Update                        | Notification sent to employee to advise request to update competence record following learning has been forwarded for manager approval.     | N/A                                                                                                    | N/A         |
| Competence Update (Approval Required)    | Notification sent to the employee when a manager has approved the update to their competence record following their completion of learning. | Notification sent to manager when an employee has completed learning and the manager is required to give approval before the employee's competence record is updated. | N/A         |
| Competence Update (No Approval Required) | Notification sent to the employee when their competence record is updated following their completion of learning.                           | Notification sent to manager when the competence record of their employee has been updated.                                                                           | N/A         |
| Competence Update (No Update)            | Notification sent to employee advising their competency profile is eligible for update following their completion of learning.              | Notification sent to manager when the competence record of their employee is eligible for updated.                                                                    | N/A         |

| Process                                 | Employee                                                                                                    | Manager                                                                                                    | Role Holder                                                                                                    |
|-----------------------------------------|----------------------------------------------------------------------------------------------------|----------------------------------------------------------------------------------------------------|----------------------------------------------------------------------------------------------------|
| Competence Update (Rejection)           | Notification sent to the employee when a manager has rejected the update to their competence record following their completion of learning.                      | N/A                                                                                                    | N/A                                                                                                    |
| Competency Expiry Notification          | Notification sent to employee when their competence is due to expire in 4 months, 1 month and short notice.                                                      | Notification sent to manager to advise they have an employee who has a competence that is due to expire within 1 month.   | FYI Notification sent to the Expiry Notification Role Holder to advise of employees with competencies due to expire within 1 month.                              |
| Course Evaluation Notification          | Notification sent when an employee has successfully attended a class that has an evaluation associated with it inviting them to complete the on line evaluation. | N/A                                                                                                    | N/A                                                                                                    |
| Conflict of Interest Notification       | Notification sent to an employee when the NHS Decision Maker notification process is run.                                                                        |                                                                                                    | Notification sent to Conflict of Interest<br>Reviewer Role Holders on a monthly<br>basis outlining new or updated<br>declarations made in the previous<br>month. |
| DBS Reminder Process                    | Notification sent to an employee when the subscription to the DBS Update Service is due to expire within the next 30 days.                                       | N/A                                                                                                    | N/A                                                                                                    |
| Employment Checklist Notifications      | N/A                                                                                                    | N/A                                                                                                    | Notification sent to Employment Checklist Role Holders to advise of employees occupational health records that have been updated.                                |
| Error Action Notification               | N/A                                                                                                    | Notification sent to a person when a transaction (e.g. approval) has failed because the record is locked by another user. | N/A                                                                                                    |
| External Learning                       | Notification sent to an employee when they submit a request to add external learning to their record.                                                            | Notification sent to manager when an employee submits a request to add external learning to their record.                 | N/A                                                                                                    |
| Fixed Term Contract Expiry Notification | N/A                                                                                                    | Notification sent when an employee's fixed term contract end date expires in 4 months, 1 month and short notice.          | Notification sent to Expiry Notification<br>Role Holders when an employee's fixed<br>term contract end date expires in 4<br>months, 1 month and short notice.    |

| Process                         | Employee                                                                                                    | Manager                                                                                                    | Role Holder                                                                                                    |
|---------------------------------|----------------------------------------------------------------------------------------------------|----------------------------------------------------------------------------------------------------|----------------------------------------------------------------------------------------------------|
| Flexible Working                | Notifications sent for confirmation of submission of request and ending of flexible working arrangements.                                                                                                    | Notifications sent when Decision Date not entered, when a request is withdrawn and ending of flexible working arrangements.                                                                                                   | Notification sent to Role Holder where the Agreed Arrangements End Date has been populated.                                                                         |
| Generic Attendance Notification | N/A                                                                                                    | N/A                                                                                                    | The Role Holder will receive a notification to advise of successful receipt of the NHS Generic Attendance File.                                                     |
| IAT Update Competence           | N/A                                                                                                    | N/A                                                                                                    | Notification sent to Stat & Mand<br>Competencies Ntf role holder to action<br>competences transferred at the pre hire<br>stage.                                     |
| Internet Access Approval        | N/A                                                                                                    | Notification sent when an employee requests remote access to Employee Self Service, Employee Self Service (Limited Access).                                                                                                   | Notification sent to Internet Access Approval Role Holder when an employee requests remote access to Employee Self Service, Employee Self Service (Limited Access). |
| Learner Enrolment Status Change | Notification sent when enrolment to a class the employee is waitlisted to attend is confirmed.                                                                                                    | N/A                                                                                                    | N/A                                                                                                    |
| Learning Path Notifications     | Following the successful completion of a learning path      Reminder notification sent when the employee is subscribed to a learning path which needs to be completed by + 1 day of the learning path creation date      Notification sent when the an employee has been subscribed to a learning path      Notification sent when an employee has been unsubscribed from a learning path | <ul> <li>FYI notification sent when an employee has successfully completed a learning path</li> <li>Notification sent when the manager has created a learning path that their employee then successfully completes</li> </ul> | N/A                                                                                                    |

| Process                        | Employee                                                                                                    | Manager                                                                                          | Role Holder                                                                                                    |
|--------------------------------|----------------------------------------------------------------------------------------------------|--------------------------------------------------------------------------------------------------|----------------------------------------------------------------------------------------------------|
| New Starter Notification       | N/A                                                                                                    | N/A                                                                                              | Notification sent to role holders / external users to advise of new starters with a start date in the next 14 days.                                                                           |
| NHS Diary Reminder Process     | N/A                                                                                                    | N/A                                                                                              | Notification sent to Person reminder or<br>Assignment reminder Role Holders<br>when the diary reminder has a review<br>date of today or has a due date which is<br>30 days from today's date. |
| NHS Employee Relations         | N/A                                                                                                    | N/A                                                                                              | Notification sent to the Employee<br>Relations Role Holder when the<br>'Warning Expiry Date' field for any of the<br>Employee Relations processes is<br>completed.                            |
| NHS Reset Internet Password    | Notification sent to the employee to advise that their internet password has been reset.                                                                                                    | N/A                                                                                              | N/A                                                                                                    |
| NMC Revalidation Notifications | Notification sent when an employee's NMC Revalidation needs to be renewed in the next 12 months.                                                                                                    | Notification sent when an employee's NMC Revalidation needs to be renewed in the next 12 months. | Notification sent to NMC Revalidation Role Holder when employees need to review their revalidation within the next 12 months.                                                                 |
| OLM Class Notify               | Notification sent to all selected class enrolments using the Notify functionality available on the Manage Classes form.                                                                                             | N/A                                                                                              | N/A                                                                                                    |
| OLM Instructor Notifications   | If the person is recorded as the instructor of an OLM course, notifications will be sent when a booking for them is confirmed, cancelled or rescheduled or if the location of the class changes.                    | N/A                                                                                              | N/A                                                                                                    |
| OLM Manual Waitlist            | Notification sent to the person who is the Class Administrator when a place becomes available on a class but the system cannot automatically enrol a waitlisted learner as the start of the class is within 7 days. | N/A                                                                                              | N/A                                                                                                    |

| Process                                      | Employee                                                                                                    | Manager                                                                                                    | Role Holder                                                                                                    |
|----------------------------------------------|----------------------------------------------------------------------------------------------------|----------------------------------------------------------------------------------------------------|----------------------------------------------------------------------------------------------------|
| Pay Progression                              | Notification sent to an employee to remind them of an upcoming pay step progression point.                                    | Notification sent to a manager when they have staff with an upcoming pay step progression point within the next 90 days.                                                   | Notification sent to a role holder when employees have an upcoming pay step progression point within the next 45 days.                                |
| Professional Bodies Notifications - Decision | N/A                                                                                                    | N/A                                                                                                    | Notification sent to role holders when there are lines on the Professional Bodies Interface which require a decision on being accepted.               |
| Professional Bodies Notifications - Failed   | N/A                                                                                                    | N/A                                                                                                    | Notification sent to role holders when there are failed lines on the Professional Bodies Interface.                                                   |
| Professional Bodies Notifications - Success  | N/A                                                                                                    | N/A                                                                                                    | Notification sent to role holders when the Professional Bodies Interface has successfully updated lines.                                              |
| Property Register                            | N/A                                                                                                    | Notification sent to manager one week before the employee is due to leave and again on the actual termination date/last working day and they still have property assigned. | Notification sent to Property Register<br>Role Holders 1 week before an<br>employee is due to leave and they still<br>have property assigned to them. |
| Proxy Notification                           | Notification sent to a person who has been granted proxy access.                                                              | N/A                                                                                                    | N/A                                                                                                    |
| Qualifications                               | N/A                                                                                                    | Notification sent when an employee has requested an addition or change to their recorded qualifications.                                                                   | N/A                                                                                                    |
| Registration Expiry Notification             | Notification sent to employee when their registration is due to expire at today's date + 120 days and today's date + 30 days. | Notification sent to manager when their employees registration is due to expire at today's date + 120 days and today's date + 30 days.                                     | Notification sent to role holders when an employee registration is due to expire at today's date + 120 days and today's date + 30 days.               |
| Returning Employee (Maternity)               | N/A                                                                                                    | Notification sent when an employee is due to return to work following maternity leave in 21 days from the system date.                                                     | N/A                                                                                                    |
| Reverse Termination Notification             | N/A                                                                                                    | N/A                                                                                                    | Notification sent to the role holder when an employee's termination is reversed                                                                       |

| Process                             | Employee                                                                                                    | Manager                                                                                                    | Role Holder                                                                                                    |
|-------------------------------------|----------------------------------------------------------------------------------------------------|----------------------------------------------------------------------------------------------------|----------------------------------------------------------------------------------------------------|
| Review Due Notification             | Notification sent to an employee when theirs development review due date is within 1 month.                                                                         | Notification sent when an employee's development review date is due within 1 month.                                                                                   | Notification sent to Expiry Notifications Role Holder when employee's have a development review date which is due within 1 month.      |
| Self Service Generic Approval       | Notification sent to employee when absence or competence is approved.                                                                                               | Notification sent to manager/administrator when an absence or competence has been added to an employee record and is subsequently approved.                           | N/A                                                                                                    |
| Shared Training Centre              | Notification sent to an employee to advise that a competence has been awarded following the successful completion of a course provided by a Shared Training Centre. | Notification sent to a manager to advise their employee has been awarded a competence following successful completion of a course provided by Shared Training Centre. | N/A                                                                                                    |
| Staff Acceptance Notification       | N/A                                                                                                    | Notification sent to the manager when a new employee has been assigned to them e.g. they have been set as the supervisor against an employee's record.                | N/A                                                                                                    |
| Supervisor Assignment Status Change | N/A                                                                                                    | N/A                                                                                                    | Notification sent to Supervisor Hierarchy<br>Notification Role Holders to advise of a<br>change to a supervisors assignment<br>status. |
| Termination Notification            | N/A                                                                                                    | N/A                                                                                                    | Notification sent to role holders to advise of employees leaving within the next 14 days.                                              |
| Work Permit Expiry Notification     | Notification sent to employee when their work permit is due to expire at today's date + 90 days and today's date + 30 days.                                         | Notification sent to manager when their employee has a work permit that is due to expire at today's date + 90 days and today's date + 30 days.                        | N/A                                                                                                    |

# 5.2. FORGOTTEN USERNAME OR PASSWORD

When a user requests their username or password, they will receive an email for each user account associated with an email address. If they supply a username they will receive an email for that specific user account.

The name of the employing authority is included in the email.

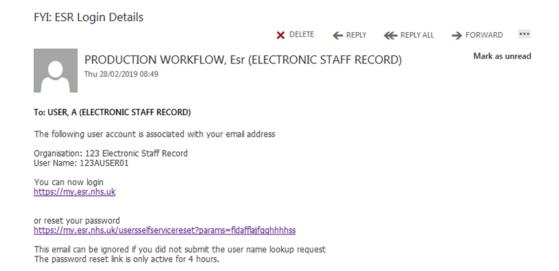

## 5.3. BANK ACCOUNT CHANGES

An email will be sent to an employee when any change is made to the bank account details held on their record. A change is defined as an addition, update or deletion of details.

Multiple changes within 5 minutes will only generate one email

No workflow notification is generated for the changes, this is an email only notification.

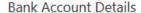

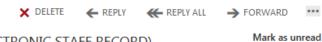

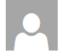

PRODUCTION WORKFLOW, Esr (ELECTRONIC STAFF RECORD) Thu 28/02/2019 08:49

#### To: SMITH, Ben (ESR HOSPITAL)

This is an automated alert email from the NHS Electronic Staff Record (ESR) system.

Your Bank Account details have been added or changed for your ESR record in 123 ESR Hospital for assignment 12345678.

This may be because you have just started employment, had a new Job (Assignment) created or used a bank account switching service.

If you did not make the amendment or authorise them to be entered on your behalf, then please login to ESR Self Service and check that the details are correct https://my.esr.nhs.uk/.

If you do not have access to ESR Self Service please contact your usual Payroll team to confirm your Bank Account details are correct.

Please DO NOT reply to this automated email as it will not be received.

# 5.4. PAYSLIP AVAILABILITY

Employees can opt into an email notification which will alert them when their payslip is available to view in the My Payslip and P60 Portlet. It is sent to all email address types and can be turned on and off as the employee wishes.

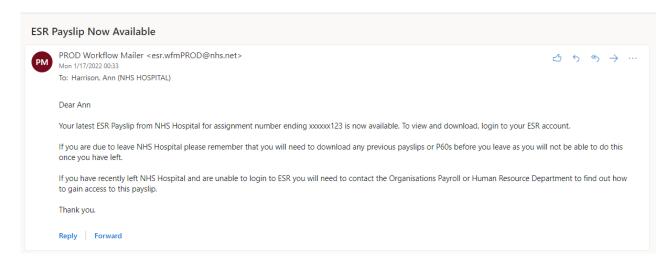

# 5.5. EMPLOYEE EXIT QUESTIONNAIRE

Employees with a termination date entered at employee or assignment level are sent an email prompting them to login to ESR and complete their exit questionnaire.

#### **Exit Questionnaire**

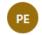

PRODUCTION WORKFLOW, Esr (NHS ELECTRONIC STAFF RECORD)

 $\triangle$ 

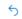

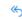

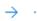

Thu 9/17/2020 15:51 To: Perkins, Richard

Your employing organisation has indicated that you are leaving and as such would like to understand more about your experience whilst working for the organisation. We are asking you to complete a short exit questionnaire to gather information that will help to improve the working lives of staff in the NHS and to provide better care for patients.

Your organisation will be able to use the results of the survey to improve local working conditions and practices and to increase involvement and engagement with staff. Other organisations, including NHS England and NHS Improvement or NHS Wales for those employed in Wales, will make use of the non-identifiable and nationally aggregated results.

To complete the questionnaire please check your ESR Worklist Notifications.

Please read each question carefully, but give your immediate response by selecting the answer which best matches your personal view.

If you have any queries about this questionnaire, or would like to undertake a face to face interview, please contact the HR/People department in your organisation.

#### 5.6. ESR LEARNING EMAIL NOTIFICATIONS

Emails are generated for learners by the events specified below. This is different to the processes specified in section 5.1 above.

| Email Name              | Trigger(s)                                                                                            |
|-------------------------|----------------------------------------------------------------------------------------------------|
| Joining Instructions    | New enrolment with status 'Confirmed' or current enrolment with status updated to 'Confirmed'.        |
| Update of Class         | Update of any of the following items against a class: Time, Date, Venue (this is held as a Resource). |
| Cancellation of Class   | Enrolment status is updated to 'Course Cancelled'.                                                    |
| Withdrawal from a Class | Enrolment status is updated to 'Withdrawn'.                                                           |

#### Notes:

- 1) Emails will only be triggered where a 'Class Start Date' is a future date.
- 2) All emails are triggered irrespective of the source of the change. For example: if a user withdraws themselves from a class, they will receive the 'Withdrawal from a class' email, as they would if a learning administrator had withdrawn them.
- Emails will only be generated for classroom based learning. i.e. classes that are part of an offering with one of the following delivery modes: Classroom, Conference, Course, Instructor-Led, Local Delivery, Seminar
- 4) All emails are triggered instantly (i.e. there is no overnight process. As soon as one of the above triggers is activated, the email is sent).
- 5) The email text cannot be locally amended. The Joining Instruction email can include 3 additional paragraphs using three free text fields stored on the Offering detail.
- 6) Administrators are not able to locally 'switch off' the automatic emails, however they can be prevented by not entering (or removing) an email address against the enrolment.
- 7) The email address used to send an email to a learner is the email address held against the <u>enrolment</u>. By default, this is populated by the email address held against the 'Office Details' tab on the person record, however this can be amended by the learning administrator should the email need to be directed elsewhere.
- 8) Emails will be generated for customer contacts, where an email address is entered against the enrolment (this does not automatically pull through from the customer contact email address and will need to be entered at the time of enrolment).

The table below outlines the fields that are used in ESR Learning email notifications:

| Field                       | Comments                                                                    |
|-----------------------------|-----------------------------------------------------------------------------|
| Course Title                | Name of the Course                                                          |
| Class Start/End Times/Dates | Dates/Times as detailed against the Class                                   |
| Venue Name                  | Primary Venue Resource name booked against the Class                        |
| Location Address Details    | Address of the location set against the primary venue resource.             |
| Free Text Field 1, 2 & 3    | Free text fields (150 characters each) held in the Offering detail.         |
| Training Centre             | Training Centre Organization name (with VPD removed), taken from the Class. |
| Location Phone Number       | Phone number of the location set against the Primary Venue.                 |

The information held in the OLM emails is detailed below:

# 5.6.1. Joining Instructions

Subject: <Course Title>, running from <Class Start Date> until <Class End Date>

We are pleased to confirm a place has been reserved for you as above.

Details of the course are provided below:

Start time: <Class Start Time>
End time: <Class End Time>

Venue: < Venue Name>

Location: <Location Address> <Location Line 1>, <Location Line 2>, <Location Line 3>, <Location Town>, <Location County>, <Location Post Code>.

<Free Text field 1>

<Free Text field 2>

<Free Text field 3>

Please let us know of any support or disabilities you may need/have which you would like to make us aware of. If you would like to discuss this please contact us on the details provided.

If for any reason you are unable to attend please contact the department as soon as possible so that the place can be offered to delegates on the waiting list.

Yours sincerely

Course Administrator

For further details contact

<Training Centre>

<Location Phone number>

Please do not reply to this email

# 5.6.2. Update of Class Details

Subject: UPDATE: <Course Title>, <Class Start Date> - <Class End Date>

This email is a reminder of your training enrolment for the above course; please review the Course details as these may have changed.

The course will take place from <Class Start Time> until <Class End Time> in <Venue Name>, <Location Address> <Location Line 1>, <Location Line 2>, <Location Line 3>, <Location Town>, <Location County>, <Location Post Code>.

If for any reason you are unable to attend please contact the department as soon as possible so that the place can be offered to delegates on the waiting list.

Should you have any special requirements, please let us know, and we will do our utmost to ensure that these are met.

Yours sincerely

Course Administrator

For further details contact

<Training Centre>

<Location Phone number>

Please do not reply to this email

## 5.6.3. Cancellation of Class

Subject: CANCELLATION: <Course Title> [<Class Start Date> - <Class End Date>]

Unfortunately it has been necessary to cancel the above class. We apologise for any inconvenience caused.

Yours sincerely

Course Administrator

For further details contact

<Training Centre>

<Location Phone number>

Please do not reply to this email

# 5.6.4. Withdrawal from a Class

Subject: Enrolment cancelled: <Course Title> [<Class Start Date> - <Class End Date>]

Our records indicate your place on the above course has been cancelled. If you believe this is in error please contact your manager or the training department.

Yours sincerely

Course Administrator

For further details contact

<Training Centre>

<Location Phone number>

Please do not reply to this email

#### 5.7. ESR BI ALERTING

Local BI Administrators can create BI Agents which can deliver limited parts of analyses or dashboard pages to the ESR BI Homepage/Dashboard and to an email address.

Local BI Administrators can create BI Agents for both local and national analyses/dashboards.

BI Agents can run to a defined schedule and can be delivered to a list of recipients or can be set up to allow subscribers. A recipient or subscriber can be any BI User within the Organisation of the Local BI Administrator who created the BI Agent.

A BI Agent can also provide an alert if it meets certain conditions. As an example, you may setup an alert to notify managers when their absence rate reaches above 10%.

**NOTE:** BI Agents are intended for alerting and other conditional reporting, and not for large data extracts therefore the maximum number of rows a BI Agent can deliver is limited to 75.

# 5.7.1. Creating BI Agents

A BI Agent can be created from the New menu

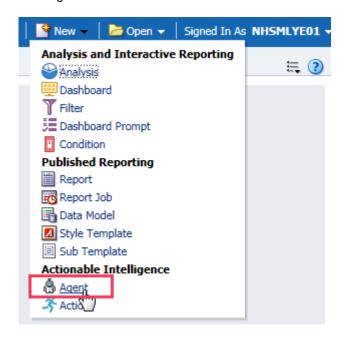

The settings for the agent are defined on the following tabs:

#### **General Tab**

A **Priority** can be defined for the Agent as High, Normal (Default) and Low.

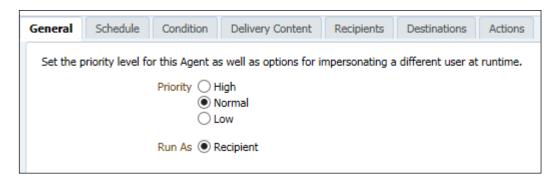

#### Schedule Tab

You can specify a schedule that the Agent will run with, the options are:

- Once
- Daily
- Weekly
- Monthly

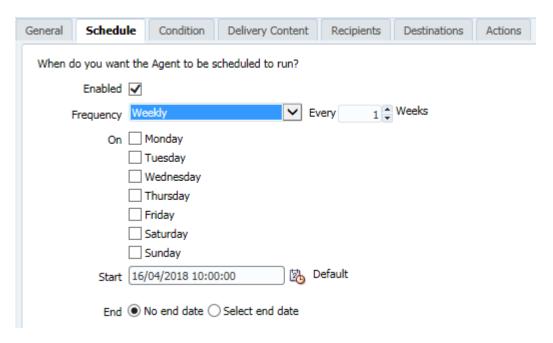

#### **Condition Tab**

You can add a condition to the Agent that will be evaluated and used to decide whether content is delivered to a recipient:

For example:

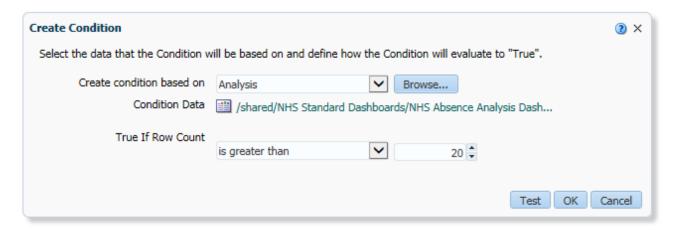

Conditions can also be used to generate a list of recipients in an Application Role (URP). See guidance provided later in this section.

NOTE: an Agent can only contain one condition.

#### **Delivery Content Tab**

The delivery formats provided are HTML, PDF, Excel, CSV and text. Results can be delivered directly to the BI Homepage or as an email attachment

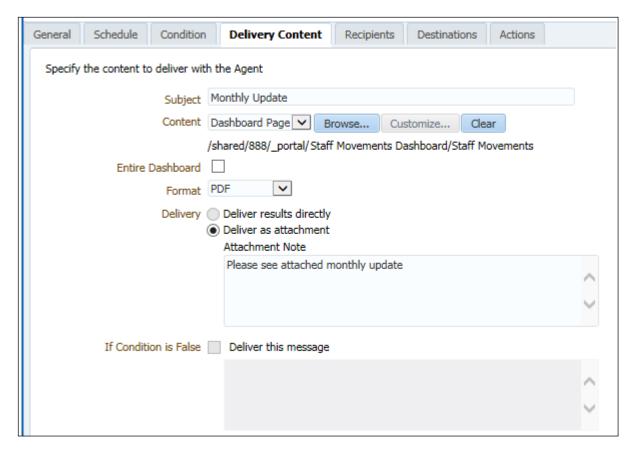

#### **Recipients Tab**

A list of recipients can be created by selecting individual users or by using Application Roles. It is not possible to add email addresses as recipients:

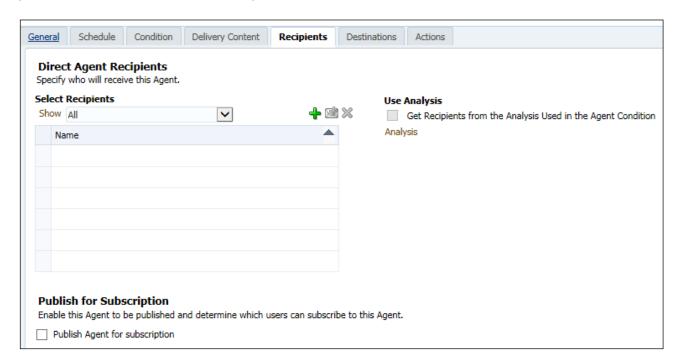

When an Agent runs it runs for the individual user (recipient). The Agent content delivered will therefore be relative to the user's access to ESR. For example an Agent delivered to a BI Administrator would contain information for the Employing Authority whereas the same Agent delivered to Manager would only contain information for their supervisor hierarchy. If a user has more than one URP the Agent will run based on the most permissive URP allocated to the user.

The 'Get Recipients from the Analysis Used in the Agent Condition' checkbox is used to generate a list of recipients in an Application Role (URP). See guidance provided later in this section. The Publish for Subscription region enables you to create an Agent to which users can subscribe:

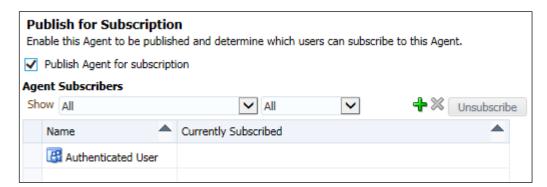

Ticking the 'Publish Agent for subscription' checkbox enables you to define who can subscribe to the Agent. The default is 'Authenticated User' which allows any user within your Employing Authority to subscribe. Alternatively you can refine this by User or Application Role:

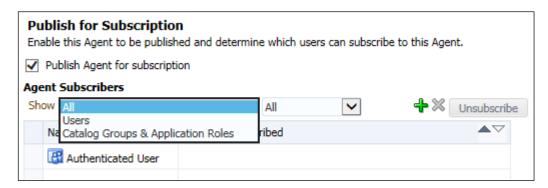

#### **Destinations Tab**

The following options are available:

Home Page and Dashboard - select this option to deliver the Agent to the ESR BI homepage

**Devices** – select this option to deliver the Agent to an email address

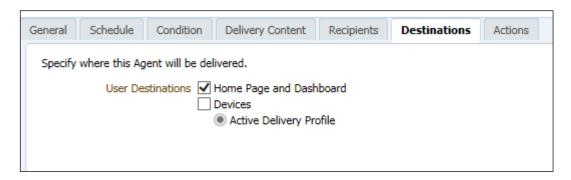

**NOTE:** ESR BI will use the email address stored against the recipients person record.

#### **Actions Tab**

Users can select actions that are available to be executed (either created by themselves, or National actions created by the NHS Central Team).

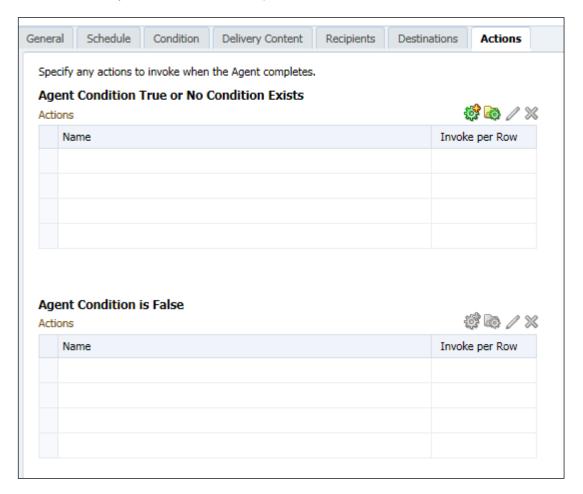

Actions can also be used to run one (or more) 'child' Agents, within the context of the current Agent. This is useful to:

- Generate a list of recipients in an Application Role (URP) in the current Agent and then;
- Run the 'chained' Agent which can contain business related conditions in context of each recipient.

#### Generate a list of recipients in an Application Role (URP)

When defining a list of recipients of an Agent, only Users can be selected from the Recipients tab. To generate a list of recipients in an Application Role (URP) a condition must be created as follows:

#### **Condition Tab**

Create a new condition and browse to the following location:

Shared Folders - Scheduler\_Items

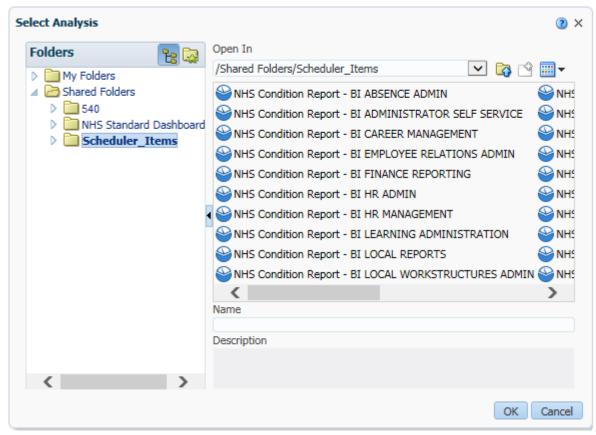

A list of Analyses corresponding to the available Application Roles will be available within the folder. Select the required Analysis, for example NHS Condition Report - BI Manager Self Service if you wish to deliver an Agent to all users of the Manager Self Service URP.

The 'True If Row Count' field will default to 'is greater than 0' - this should not be amended.

Click the OK button to create the condition.

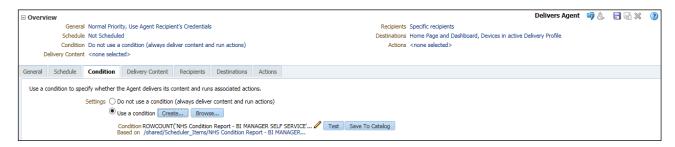

#### **Recipients Tab**

Tick the 'Get Recipients from the Analysis Used in the Agent Condition' checkbox.

In the Settings region, select 'Logon' from the Column Containing Recipients dropdown list.

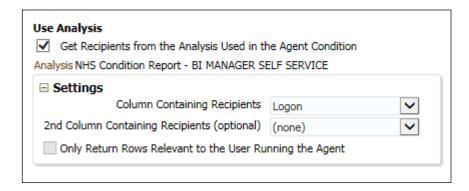

All other tabs within the Agent should be completed as described earlier in the section. The Agent will now run for all users of the Application Role (URP) selected.

**REMEMBER:** Users can also be specified as the recipient of an Agent. Any Users specified in the 'Direct Agent Recipients' area of the Recipients tab will receive the Agent in addition to the users of the Application Role (URP) selected.

#### Deliver a conditional Agent to a list of recipients in an Application Role (URP)

A condition can be added to an Agent that will be evaluated and used to decide whether content is delivered to a recipient e.g. based on certain KPI's.

As an Agent can only contain one condition, the following steps should be taken to deliver a conditional Agent to a list of recipients in an Application Role (URP).

**STEP 1** – create the conditional Agent (chained Agent)

Create an Agent containing the applicable condition (KPI) e.g. the absence rate is greater than 10%.

Ensure the frequency on the Schedule tab is set to 'Never'.

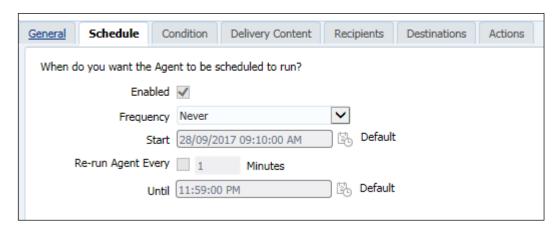

Remove yourself as the recipient on the Recipients tab.

(highlight your username in the row and click the \* icon.

We are not going to use this Agent to determine a list of recipients.

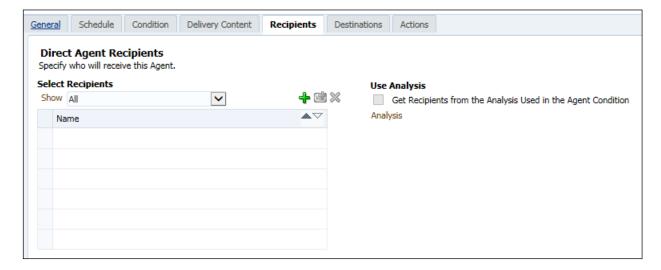

On the Destinations tab, deselect all checkboxes:

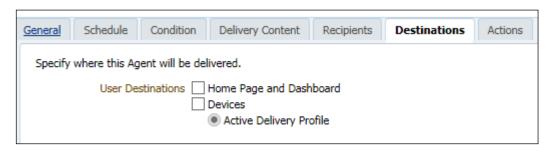

Save the Agent in the desired location.

#### STEP 2 - create an Agent to generate a list of recipients in an Application Role (URP)

Using the steps described earlier, you should now create a second Agent to generate a list of recipients in an Application Role (URP).

Within this Agent click on the Actions tab and complete as follows:

Click on the Add New Action icon and select 'Invoke Agent' from the list:

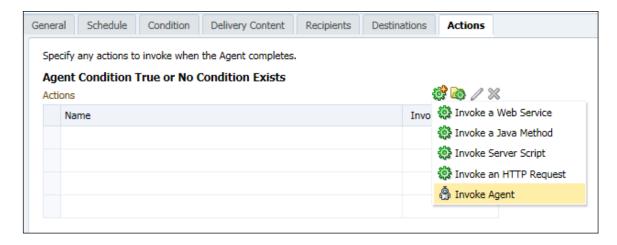

Click on Browse and select the conditional Agent (chained Agent) created in Step 1.

Click the dropdown list in the Execute for recipients field and select 'of current Agent'.

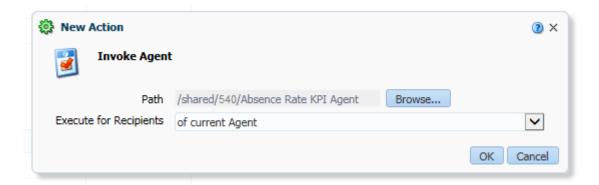

Click the OK button and save the Agent.

This Agent will now run the conditional Agent, as per the action defined on the Actions tab and deliver the conditional Agent to the list of recipients in the Application Role, as defined on the Condition tab.